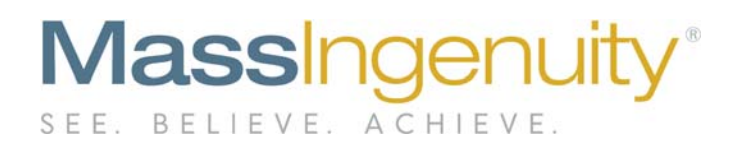

# **Results Software Release Notes**

# **September – November 2019 Projects – Presentations – Measures Enhancements**

# **The Results Management System™ and Results Software™ | The Power to Improve**

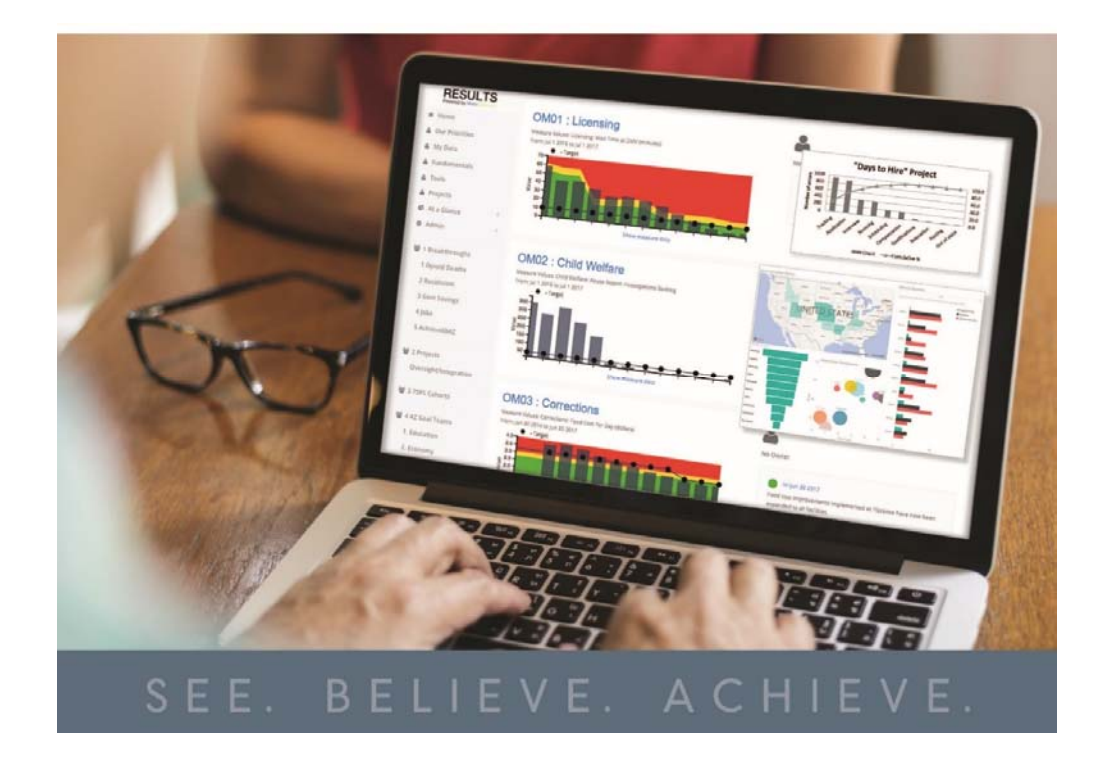

### **Announcing our September - November Release**

We are excited to share with you our latest work in support of Results Software. The work in the last two months focused on customer requests which we are always pleased to be able to offer.

#### **Projects**

We made several enhancements to our Project Engine. These included:

- Project Measures Linking
- Project Status Update
- Custom Task Statuses
- Expanded Task Code to 12 Characters

#### Project Measure Linking and Status is now available.

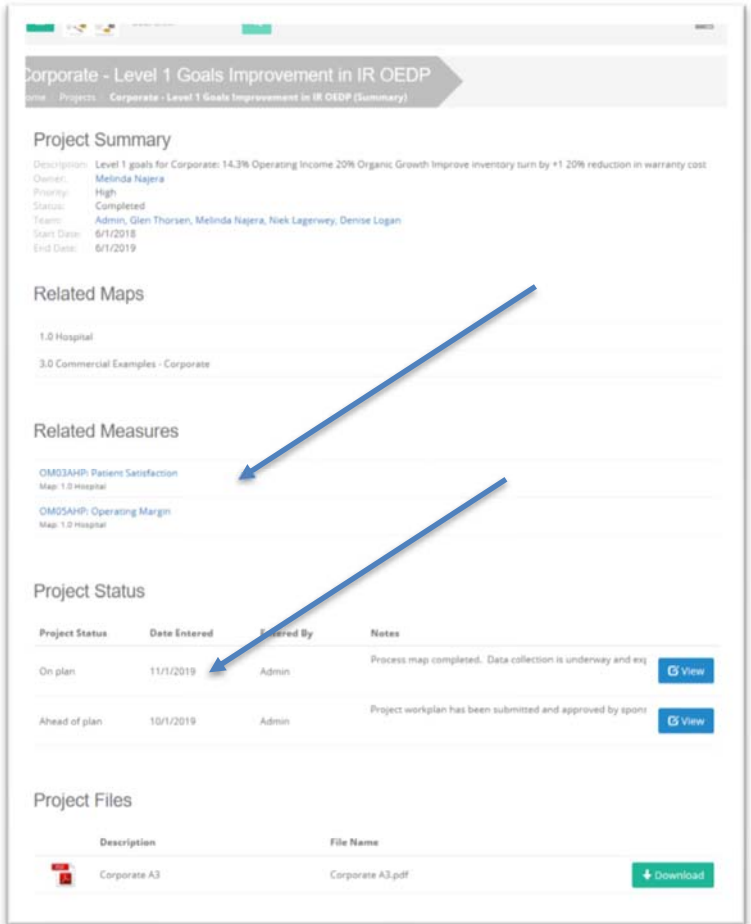

Figure 1: Relate as many measures to your project. Update impacted groups on the status of your **project.**

**Mass Ingenuity LLC** | Pearl West | 1455 NW Irving Street | Suite 200 | Portland, OR 97209 | massingenuity.com

Project Tasks - Project task codes can now be up to 12 characters. Task codes can now be customized according to each client's needs. If you would like to add or completely change the task codes for your projects, contact Mass Ingenuity.

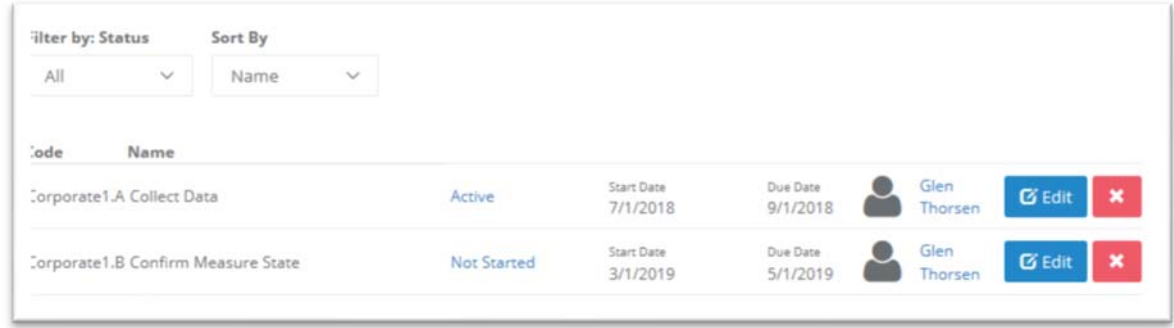

**Figure 2: Task codes have been expanded to 12 characters.**

Measure Comment Box – You now have an improved experience adding in longer comments.

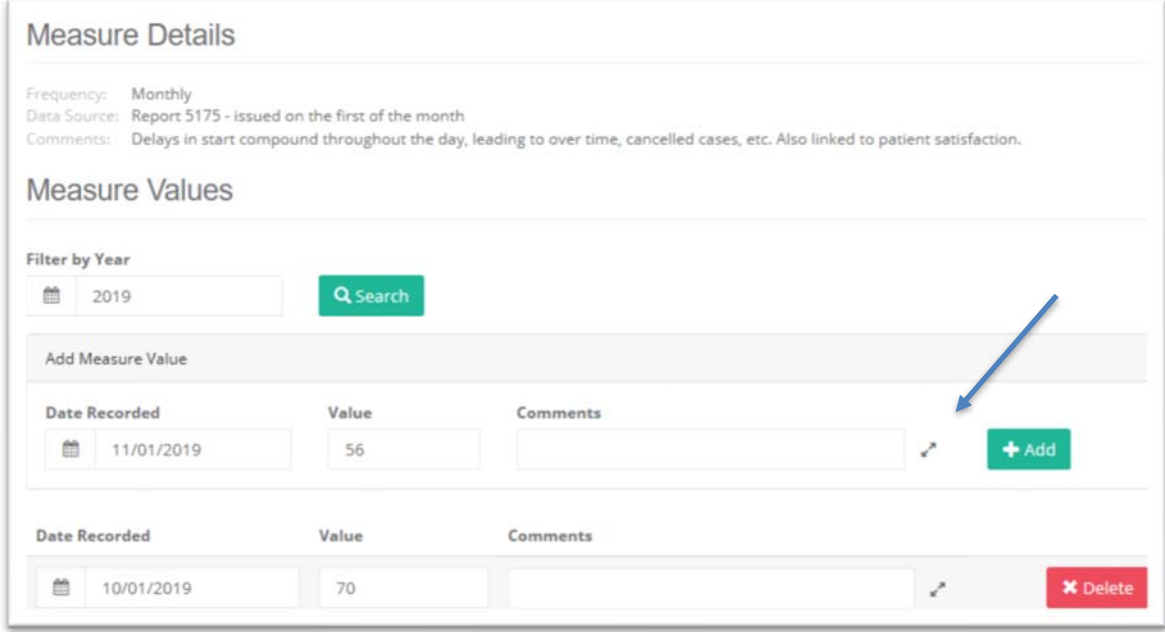

Figure 3: We have added a larger text box for longer comments related to your data. Click on the arrow **to open the text box.**

#### Measure Comment Box

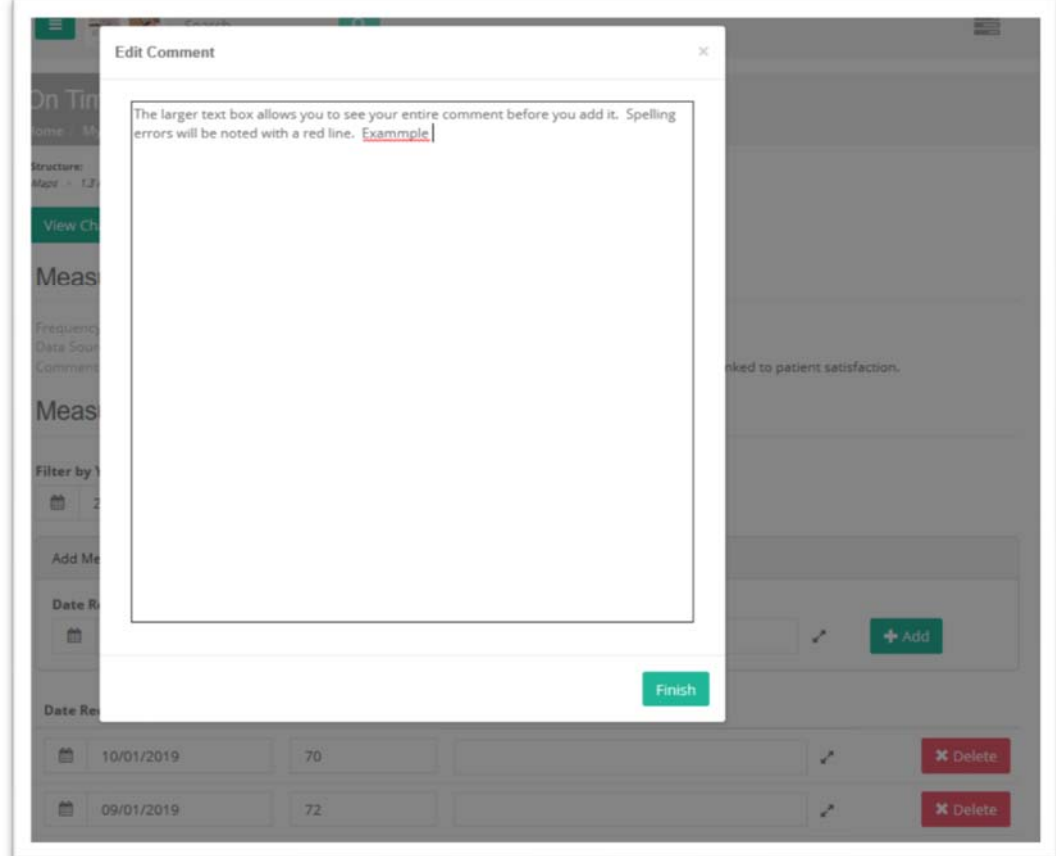

**Figure 4: Easy to add comments. Spelling errors are noted with a red line.**

### **Scorecard Bar Chart Enhancements**

We heard from clients the need to have a chart type with colored bars vs colored lines or the background with colored thresholds. Clients now have that option under Scorecard Bar. In this chart type, the target line is solid. The arrow helps you understand the desired direction of this measure. The arrow is colored with the current status. For good high, the lowest dash line sets the transition point from red to yellow. The second dash line sets the transition point from yellow to green. The solid line is always the target value.

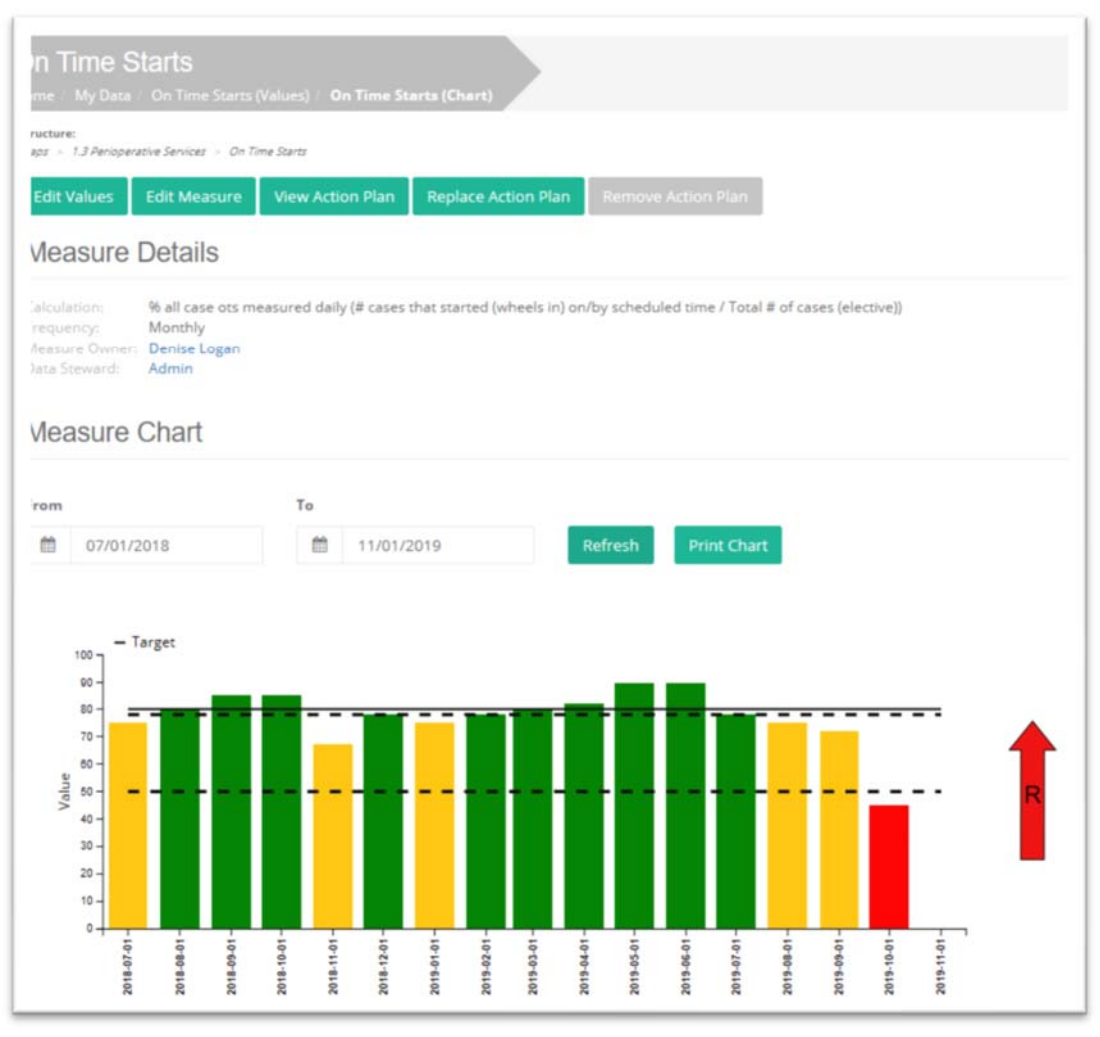

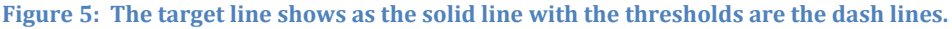

# **Presentations**

We continue to enhance the presentation engine based on your feedback. The updates are:

- 1. Allow for a custom title on the title page
- 2. Option to hide a page from the table of contents
- 3. Improved copy and paste of text onto a presentation page
- 4. Insert a slide into a specific location
- 5. Export a single presentation page to a PDF
- 1. Title Page: Before the presentation assumed whatever, you named the presentation on the landing page was the official title of the presentation. You now can customize the title including font type and size.

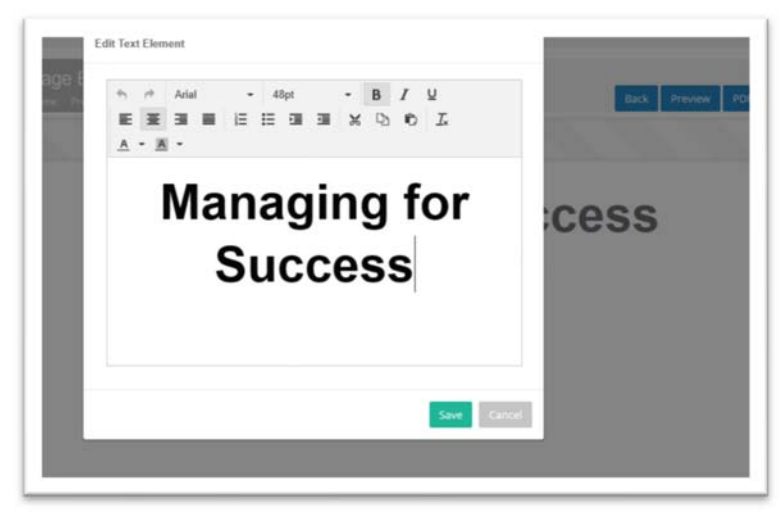

**Figure 6: Full formatting of the presentation title.**

2. Table of Contents – You can now opt to now show a page on the Table of Contents by unchecking the Show on TOC.

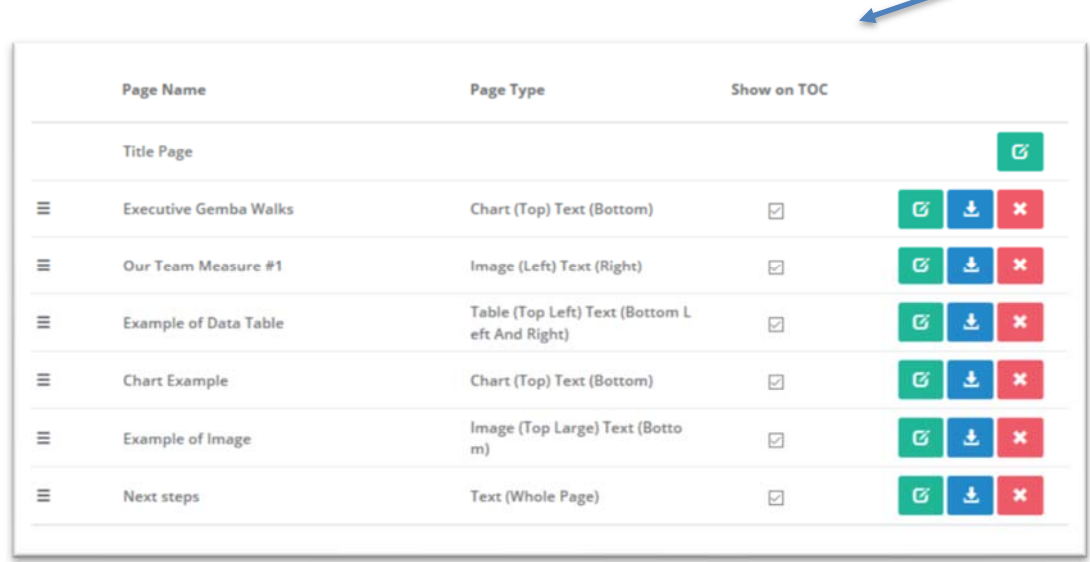

- 3. Improved Copy and Paste Experience We realized that users were copying and pasting text that was formatted from other sources. This was conflicting with the HTML of the text within the application and causing challenges with the formatting behavior. Now when you paste in from other applications, it comes in with text only so that you have reliable formatting experiences.
- 4. Insert a slide into a specific location You can now select the exact location you want a new slide to be inserted into.

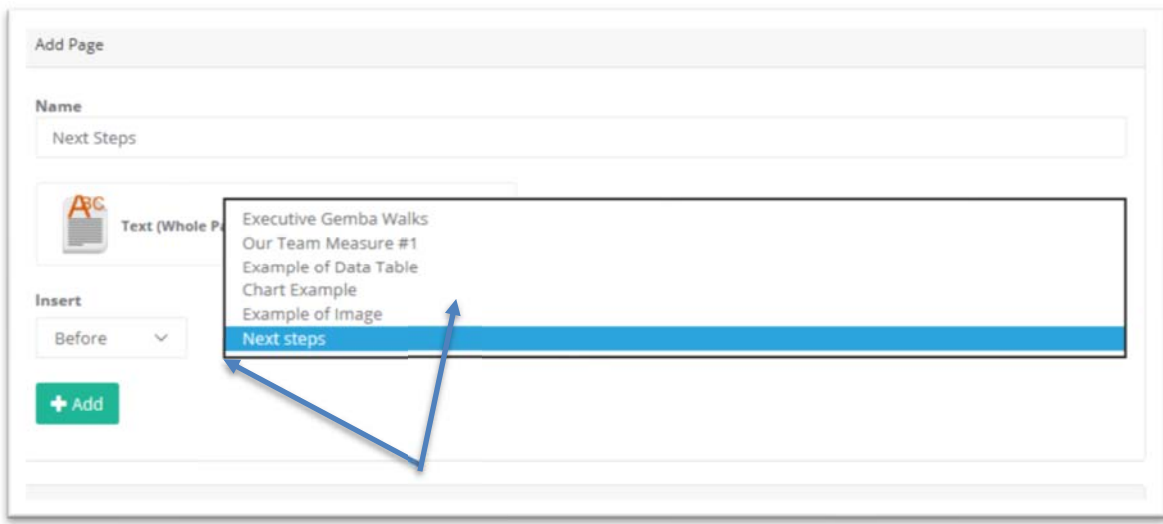

5. Export a Single Page – We heard from clients they wanted the option to just download a single page in order to email to various presenters for their review. We added the option to export a single PDF page and still maintain the option to do the entire presentation.

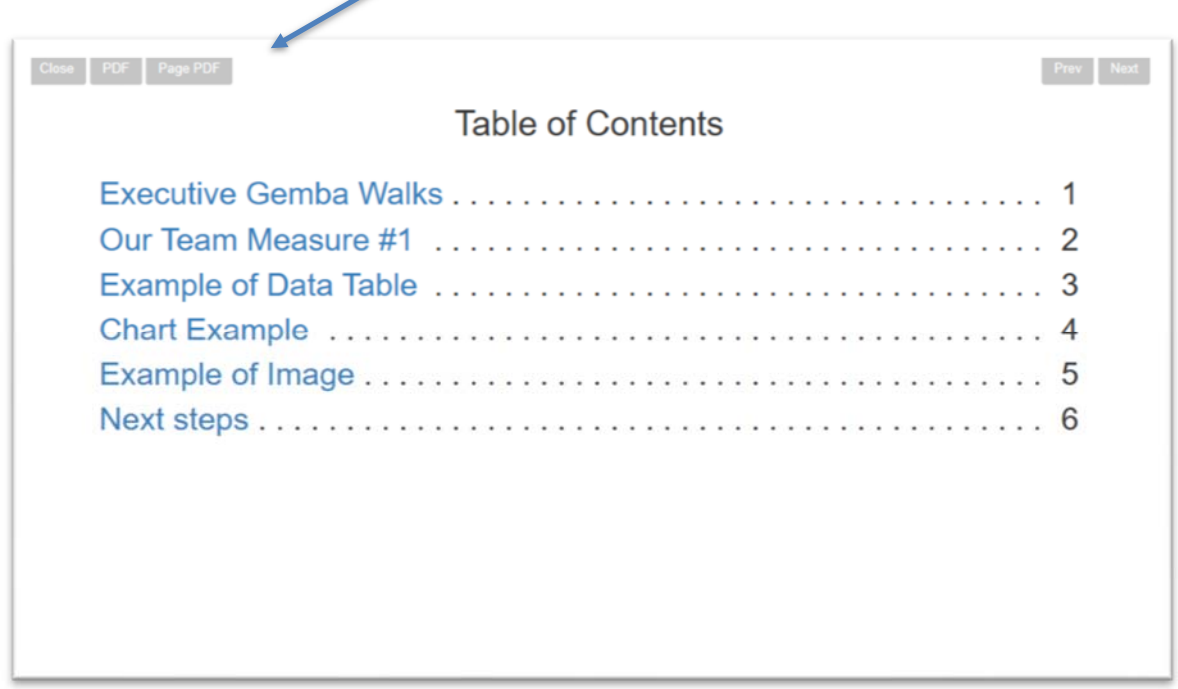

# **Interface Enhancement**

When you launch a presentation or a dashboard, these are now launched in a new window so you can flip back and forth between the core application and the information either in the presentation or the dashboard.

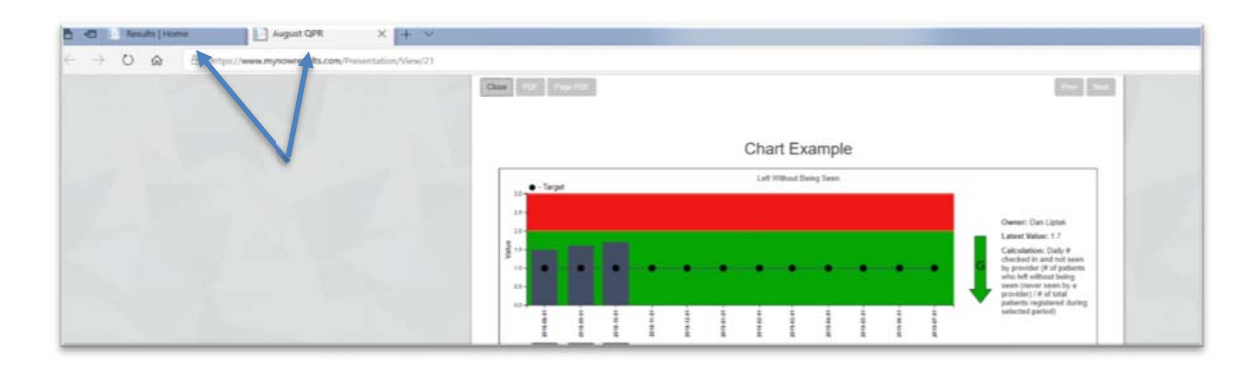

# **Our Ask of You**

Our ask of you remains the same as in the past. Please continue to send in your requests and questions so we may continue to develop the product to assist you.

**Please reach out to Chris Barker (**cbarker@massingenuity.com)**, Results Software Product Manager with any questions or support you need.**